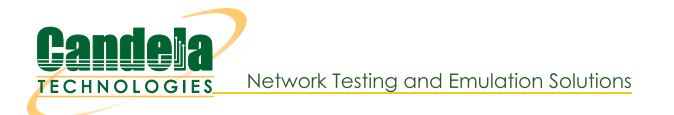

# **Configuring OpenVPN on Ubuntu**

Goal: Connect your laptop to a VPN with the provided keys and configuration file.

Connecting to the office network remotely requires you to install the openvpn package and place the config files in the correct places. You can start and stop the VPN using simple commands at a terminal.

 $\mathbb{I}$ .

### **Install OpenVPN**

2. Open a terminal and see if you already have openypn installed:

#### \$ **which openvpn** /usr/sbin/openvpn

This means you have OpenVPN installed.

3. Installing openvpn is a simple command: \$ **sudo apt install openvpn**

#### $\overline{4}$ .

### **Add your Config Files**

- 5. You should be provided with these files:
	- A. your-laptop.key  $\leftarrow$  This is your private key
	- B. your-laptop.crt  $\leftarrow$  This is your certificate
	- C. ca.crt  $\leftarrow$  This is the VPN server certificate
	- D. candelatech.conf  $\leftarrow$  The config file for the connection

You will place these files in /etc/openvpn. The files should be owned by root, so become root and copy them with this technique:

```
$ sudo -s
[/home/amelia] # cd /etc/openvpn
[/etc/openvpn] # cp ~amelia/Downloads/your-laptop.key .
[/etc/openvpn] # cp ~amelia/Downloads/your-laptop.crt .
[/etc/openvpn] # cp ~amelia/Downloads/ca.crt .
[/etc/openvpn] # cp ~amelia/Downloads/candelatech.conf .
```
#### 6.

# **Starting and Stoping the VPN Connection**

7. In a terminal, cd to /etc/openvpn and start the connection as root:

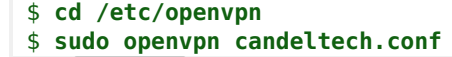

Press | Control-C | in that window to stop the VPN connection.

#### 8.

# **Example Config File**

9. client dev tun1 proto udp

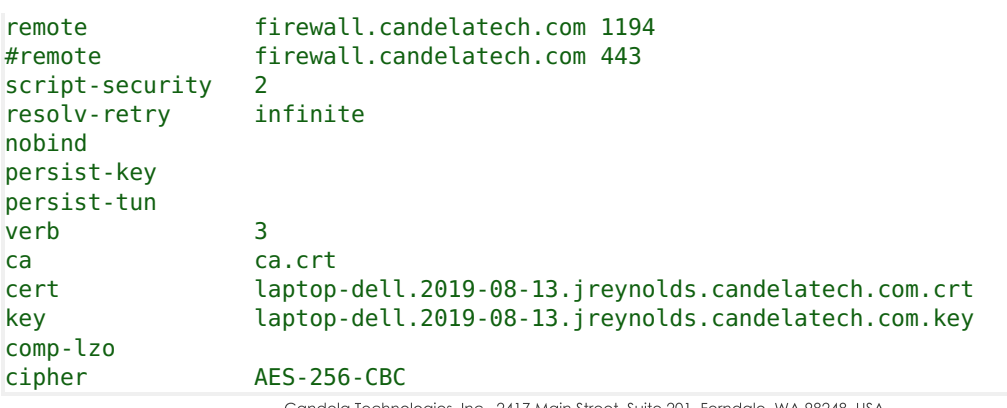

Candela Technologies, Inc., 2417 Main Street, Suite 201, Femdale, WA 98248, USA<br>www.candelatech.com | sales@candelatech.com | +1.360.380.1618